# **Bibliothek Niederscherli - Gschichtestund**

#### **Die Gemeinde Köniz bietet Ihnen die Möglichkeit, Ihre Veranstaltungen einem breiten Publikum auf koeniz.ch bekannt zu machen.**

Wenn Sie als Verein oder Institution eine öffentliche Veranstaltung im Gemeindegebiet Köniz organisieren, können Sie diese hier eintragen. Sie können die Veranstaltungen selbständig erfassen.

Die Veranstaltungshinweise können Sie auch als Newsletter abonnieren: **[Anmeldung](https://www.koeniz.ch/freizeit/veranstaltungen/anmeldung-eventletter.page/1026) Eventletter**

#### **Bedingungen für die Aufnahme in den Veranstaltungskalender**

#### **Gerne publizieren wir Ihre Veranstaltungen, wenn**

- diese in der Gemeinde Köniz stattfinden;
- es sich um einen öffentlich zugänglichen Anlass handelt;
- es sich um eine kulturelle Veranstaltung handelt.

#### **Nicht publiziert werden Veranstaltungshinweise,**

- die rein gastronomisch ausgerichtet sind (z.B. Restaurant- und Take-Away-Angebote etc.);
- wenn es sich um einzelne Kurse handelt (z.B. von Sportvereinigungen, Fitnesscentern, Coaching-Angeboten etc.);
- die gegen das Strafrecht verstossen (Rassismus, Gewalt, Diskriminierung etc.);
- die einen fundamentalistischen Hintergrund haben.

Abschliessend entscheidet die Fachstelle Kommunikation der Gemeinde Köniz über eine Veröffentlichung der Veranstaltung. Es besteht kein Anspruch auf Veröffentlichung.

#### **Anleitung zum Erfassen und Veröffentlichen einer Veranstaltung**

#### **Veranstaltung erfassen**

Um Ihren Anlass zu erfassen, gehen Sie wie folgt vor:

- 1. Gehen Sie zur Suchmaske für Veranstaltungen weiter unten auf dieser Webseite.
- 2. Klicken Sie oberhalb der Suchmaske auf «Veranstaltung erfassen».

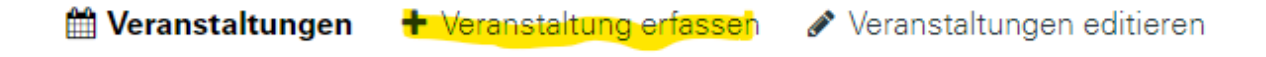

# Suche<sup>.</sup>

- 3. Erstellen Sie ein Benutzer-Konto über den Button «Registrierung» (Benutzernamen und Passwort können Sie selbst wählen). Haben Sie bereits ein Benutzerkonto angelegt, können Sie sich direkt anmelden.
- 4. Tragen Sie die Informationen zu Ihrem Event gemäss der Eingabemaske ein. Achten Sie darauf, dass der Titel des Anlasses möglichst kurz ist und eine Zeile nicht übersteigt. Wir behalten uns vor, Titel zu kürzen, damit der Überblick der Anlässe auf der Website besser lesbar ist. **Wichtig**: Mit einem Stern bezeichnete Felder müssen unbedingt ausgefüllt werden.
- 5. Mit einem Klick auf «Veranstaltung eintragen» schliessen Sie Ihren Eintrag ab.

#### **Veranstaltung veröffentlichen**

Der von Ihnen eingetragene Anlass ist nicht sofort sichtbar, sondern wird erst nach einer Überprüfung so schnell wie möglich freigeschaltet.

Nach der Freischaltung erhalten Sie eine automatisch generierte E-Mail-Nachricht. Danach können Sie Ihre Veranstaltungen über «Veranstaltung editieren» jederzeit bearbeiten.

**tti Veranstaltungen +** Veranstaltung erfassen *♦* Veranstaltungen editieren

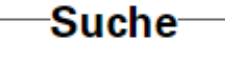

**Bitte beachten Sie:** Die Organisatoren sind vollumfänglich für den Inhalt ihrer Veranstaltungspublikationen verantwortlich. Die Gemeinde Köniz übernimmt keine Garantie für die Richtigkeit und Vollständigkeit der Angaben.

7. Dezember 2017

## **Bibliothek Niederscherli - Gschichtestund**

**Bilderbuchgeschichte für grössere Kinder (ca. drei bis fünf Jahre) mit Manuela Maurer.**

### **Veranstaltungsort**

Bibliothek Niederscherli Bodengässli 6

3145 Niederscherli **[Lageplan](https://maps.google.ch/?ie=UTF8&hl=de&q=Bodeng%C3%A4ssli+6,+3145+Niederscherli&f=q&sampleq=1)** 

### **Weitere Informationen**

Tel. 031 848 15 26 [bibliothek.niederscherli@koeniz.ch](https://www.koeniz.ch/route/cms-index-redirectEmailLink/email/bWFpbHRvJTNBYmlibGlvdGhlayUyRW5pZWRlcnNjaGVybGklNDBrb2VuaXolMkVjaA%3D%3D) [http://www.biblere.ch](http://www.biblere.ch/)